# **BAB IV**

# **HASIL PENELITIAN**

#### **A. Deskripsi Data**

Dalam rangka mengumpulkan data, peneliti menggunakan beberapa metode yaitu metode wawancara dan metode tes. Dan hasilnya adalah sebagai berikut :

a. Hasil Wawancara

Berdasarkan wawancara dengan guru matematika kelas VIII, beliau mengatakan bahwa siswa yang mengikuti bimbingan belajar ada sebagian yang hasil belajarnya lebih bagus daripada siswa yang tidak mengikuti bimbingan belajar, jumlah siswa kelas VIII-A MTs Negeri Ngantru adalah 40, dengan 22 siswa mengikuti bimbingan belajar dan 18 siswa tidak mengikuti bimbingan belajar.

Wawancara juga dilakukan oleh peneliti dengan AF, AZA, JNS, dan MAAH saat mereka mengerjakan soal yang diberikan peneliti. Paparan data hasil wawancara yang peneliti lakukan kepada sebagian siswa yang mengikuti bimbingan belajar adalah sebagai berikut:

Paparan data hasil wawancara yang dilakukan oleh peneliti dengan AA.

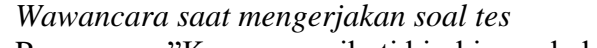

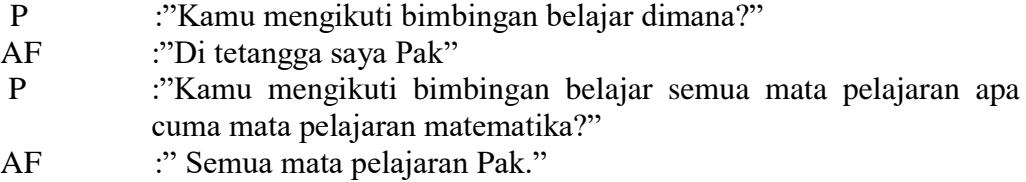

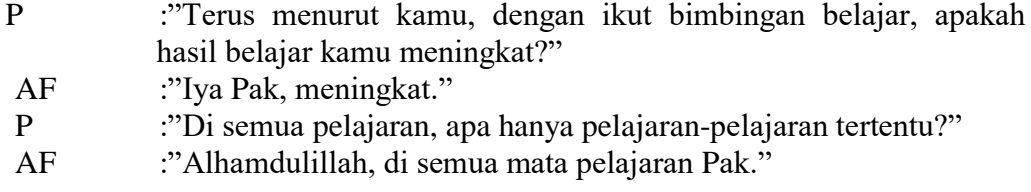

Hasil wawancara di atas menunjukan bahwa AF telah mengikuti bimbingan belajar untuk semua mata pelajaran diluar sekolah. Dan dengan mengikuti bimbingan belajar tersebut, AF mengaku hasil belajar dari semua mata pelajaran meningkat.

Paparan data hasil wawancara yang dilakukan oleh peneliti dengan AZA.

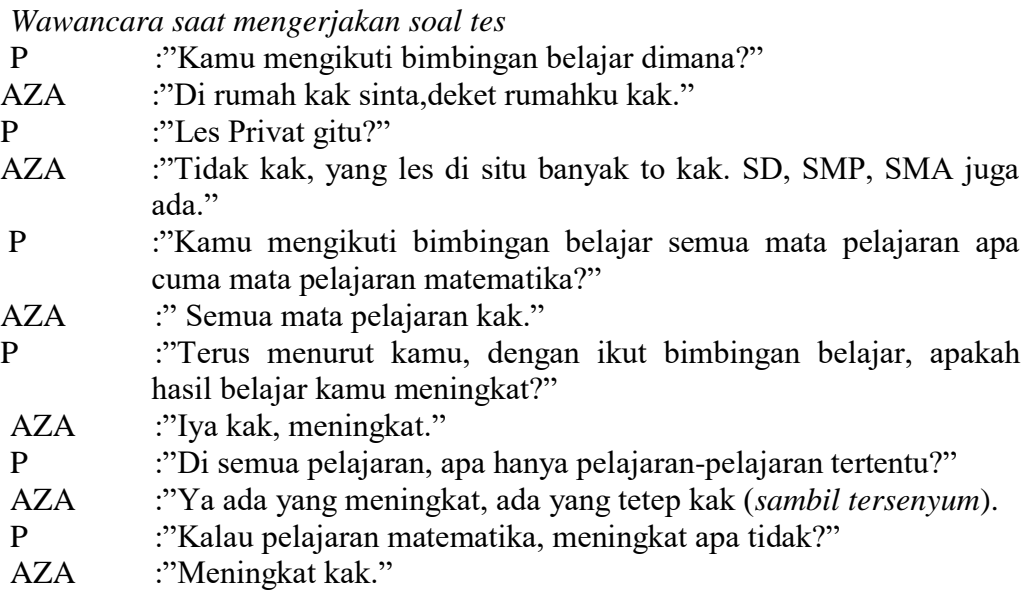

Hasil wawancara di atas menunjukan bahwa AZA telah mengikuti bimbingan belajar untuk semua mata pelajaran diluar sekolah. Dengan mengikuti bimbingan belajar tersebut, AZA mengaku hasil belajarnya meningkat meskipun tidak disemua mata pelajaran. Namun hasil belajar untuk mata pelajaran matematika meningkat.

Paparan data hasil wawancara yang dilakukan oleh peneliti dengan JNS.

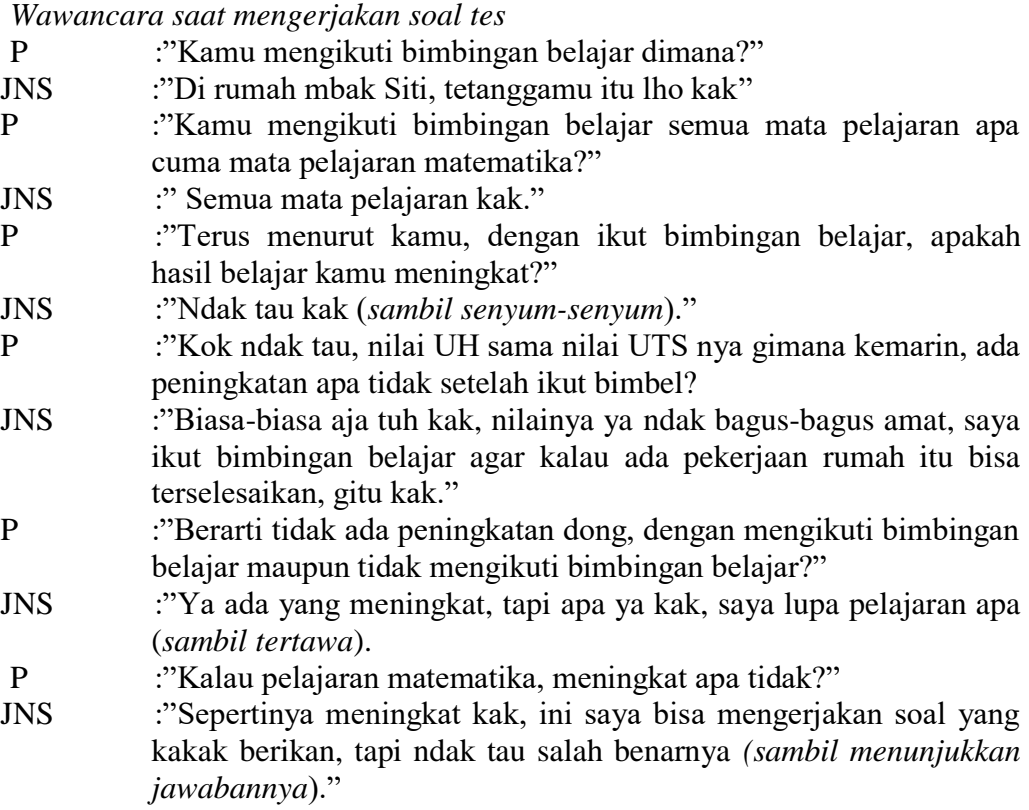

Hasil wawancara di atas menunjukkan bahwa JNS telah mengikuti bimbingan belajar untuk semua mata pelajaran di luar sekolah. Dengan mengikuti bimbingan belajar tersebut hasil belajar dalam mata pelajaran ada yang mengalami perubahan atau peningkatan dan ada pula yang tetap seperti biasanya atau tidak berubah. Namun dalam mata pelajaran matematika JNS mengaku mengalami peningkatan dengan mengikuti bimbingan belajar.

Paparan data hasil wawancara yang dilakukan oleh peneliti dengan MAAH.

*Wawancara saat mengerjakan soal tes* P :"Kamu mengikuti bimbingan belajar dimana?" MAAH :"Di rumah mas Anto, mahasiswa juga Mas" P :"Kamu mengikuti bimbingan belajar semua mata pelajaran apa cuma mata pelajaran matematika?" MAAH :" Semua mata pelajaran Mas."

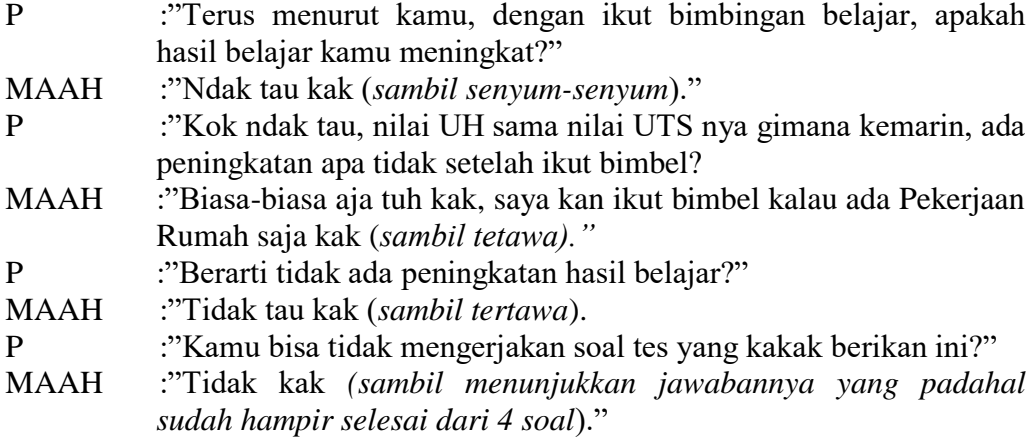

Hasil wawancara di atas menunjukan bahwa MAAH telah mengikuti bimbingan belajar untuk semua mata pelajaran di luar sekolah. Dengan mengikuti bimbingan belajar, ia tidak mengetahui apakah ada perubahan atau tidak pada hasil belajarnya. Ia mengaku tidak dapat mengerjakan tes yang diberikan meskipun dalam lembar jawaban tersebut ia hampir menyelesaikan soal tes semuanya.

Kegiatan wawancara yang dilakukan dengan empat anak diatas dapat disimpulkan bahwa hasil belajar mereka ada yang mengalami peningkatan pada semua mata pelajaran ada pula yang meningkat hanya pada beberapa mata pelajaran saja, serta ada pula yang menyatakan bahwa dengan mengikuti bimbingan belajar hasil belajar pada semua mata pelajaran biasa-biasa saja atau dapat diartikan sama seperti biasanya seperti sebelum mengikuti bimbingan belajar. Dan sebagian dari mereka mengaku bahwa mengikuti bimbingan belajar agar dapat membantu dalam mengerjakan pekerjaan rumah.

b. Hasil Tes

Tes digunakan untuk mengetahui hasil belajar siswa yang mengikuti bimbingan belajar dan yang tidak mengikuti bimbingan belajar. Tes ini sebelumnya sudah di uji tingkat validitas dan reliabilitasnya, kemudian tes tersebut diberikan kepada sampel penelitian yaitu kelas VIII A. Dalam pengujian validitas dan reliabilitas instrument peneliti hanya menyajikan data soal yang valid dan reliabel saja, untuk data dari seluruh soal akan disajikan pada lampiran. Hasil pengujian tes tersebut adalah:

1) Validitas tes

a) Validasi ahli

Soal tes untuk mengetahui hasil belajar yang digunakan dalam penelitian ini sudah melalui validasi ahli, untuk hasil validasi ahli tertera pada lampiran 3.

b) Validasi empiris

Validitas tes ini dimaksudkan untuk mengetahui ketepatan mengukur yang dimiliki oleh sebutir item (yang merupakan bagian tak terpisahkan dari tes sebagai suatu totalitas), dalam mengukur apa yang seharusnya diukur lewat butir item tersebut, untuk hasil validasi empiris tertera pada lampiran 4.

Berdasarkan tabel pada lampiran validasi empiris, akan dicari validitas tes dengan dibantu program *SPSS 18.0 for windows.* Sejumlah 4 item soal ada beberapa jumlah item yang valid dan tidak valid. Dalam analisis ini apabila item dikatakan valid harus dibuktikan dengan perhitungan. Untuk mengetahui tingkat validitas perhatikan angka pada Corrected Item-Total Correlation yang merupakan korelasi antara skor item dengan skor total item (nilai  $r_{hitung}$ ) di bandingkan dengan  $r_{table}$ . Nilai  $r_{hitung} > r_{table}$ , maka tersebut adalah valid dengan

menggunakan distribusi tabel *r* (lampiran 9) untuk  $\alpha = 0.05$  dengan derajat kebebasan (dk = 43-2 = 41) sehingga didapat  $r_{table} = 0.304$ . Keputusan dapat dilihat pada tabel berikut.

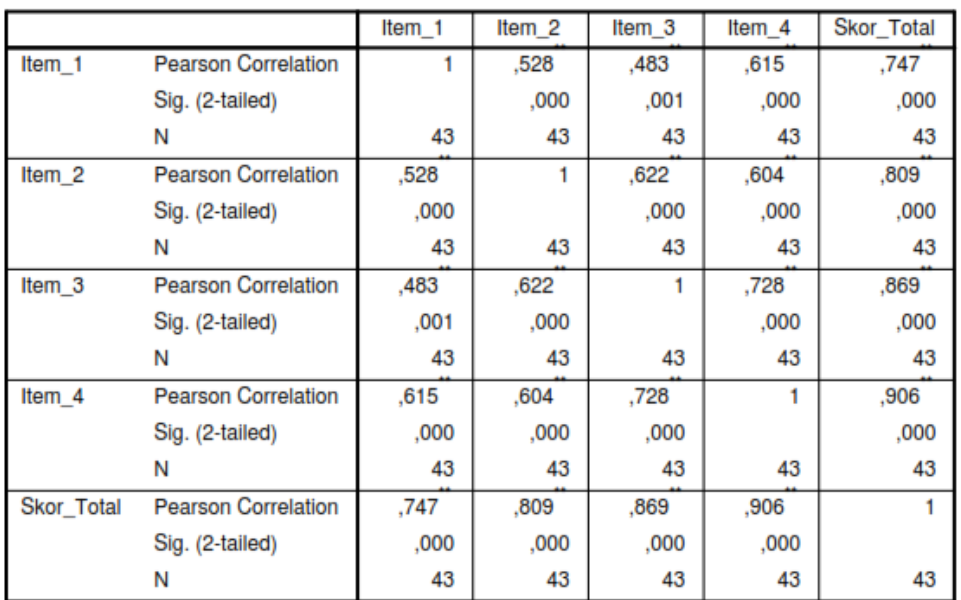

# **Tabel 4.1 Hasil Uji ValidityCorrelations**

\*\*. Correlation is significant at the 0.01 level (2-tailed).

| A WAY YA 112 AAWADAA AAVIY WUUWAA I |              |              |               |           |
|-------------------------------------|--------------|--------------|---------------|-----------|
| Item                                | $r_{hitung}$ | $r_{tablel}$ | Keterangan    | Keputusan |
| No.1                                | 0,747        | 0,304        | 0,747 > 0,304 | Valid     |
| No.2                                | 0,809        | 0,304        | 0,809 > 0,304 | Valid     |
| No.3                                | 0,869        | 0,304        | 0,869 > 0,304 | Valid     |
| No.4                                | 0,905        | 0,304        | 0,905 > 0,304 | Valid     |

**Tabel 4.2 Hasil Keputusan Validity** 

Setelah dilakukan uji instrument, dari data di atas dapat disimpulkan item soal nomor 1 sampai dengan 4 adalah valid, maka bisa digunakan di kelas sampel.

# 2) Reliabilitas tes

Uji reliabilitas digunakan untuk mengetahui suatu tes cukup dapat dipercaya untuk digunakan sebagai alat pengumpulan data karena instrument (tes) sudah baik.

Berikut adalah hasil uji reliabilitas.

#### **Tabel 4.3 Hasil Uji Reliability**

# **Scale: ALL VARIABLES**

#### **Case Processing Summary**

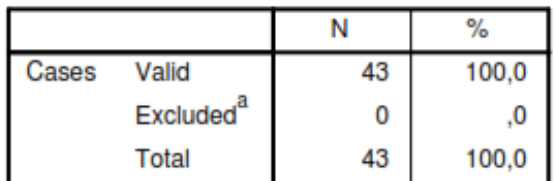

a. Listwise deletion based on all variables in the procedure.

#### **Reliability Statistics**

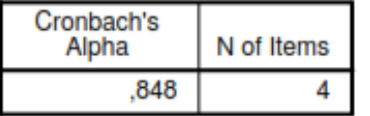

#### **Item-Total Statistics**

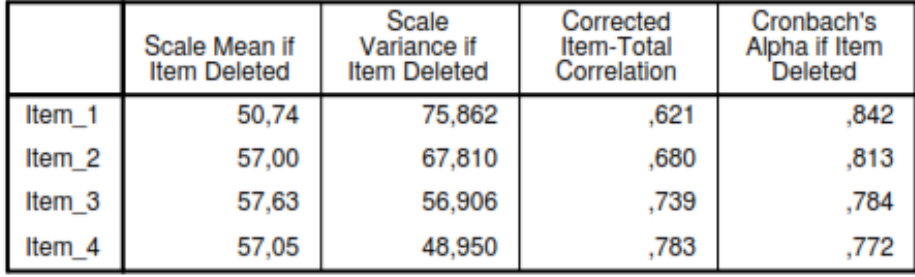

Dari tabel di atas, diketahui bahwa nilai Alpha sebesar 0,848. Bila dibandingkan dengan  $r_{tablel}$  (0,304) maka  $r_{hitung}$  lebih besar dari  $r_{tablel}$  atau 0,848 > 0,304. Dengan demikian dapat disimpulkan bahwa instrument tersebut reliabel.

3) Hasil belajar dari kelas sampel penelitian

Setelah dilakukan uji validitas dan reliabilitas terhadap instrumen penelitian, maka butir-butir instrumen yang valid digunakan untuk pengambilan data penelitian.

Data yang diperoleh dari penelitian adalah sebagai berikut :

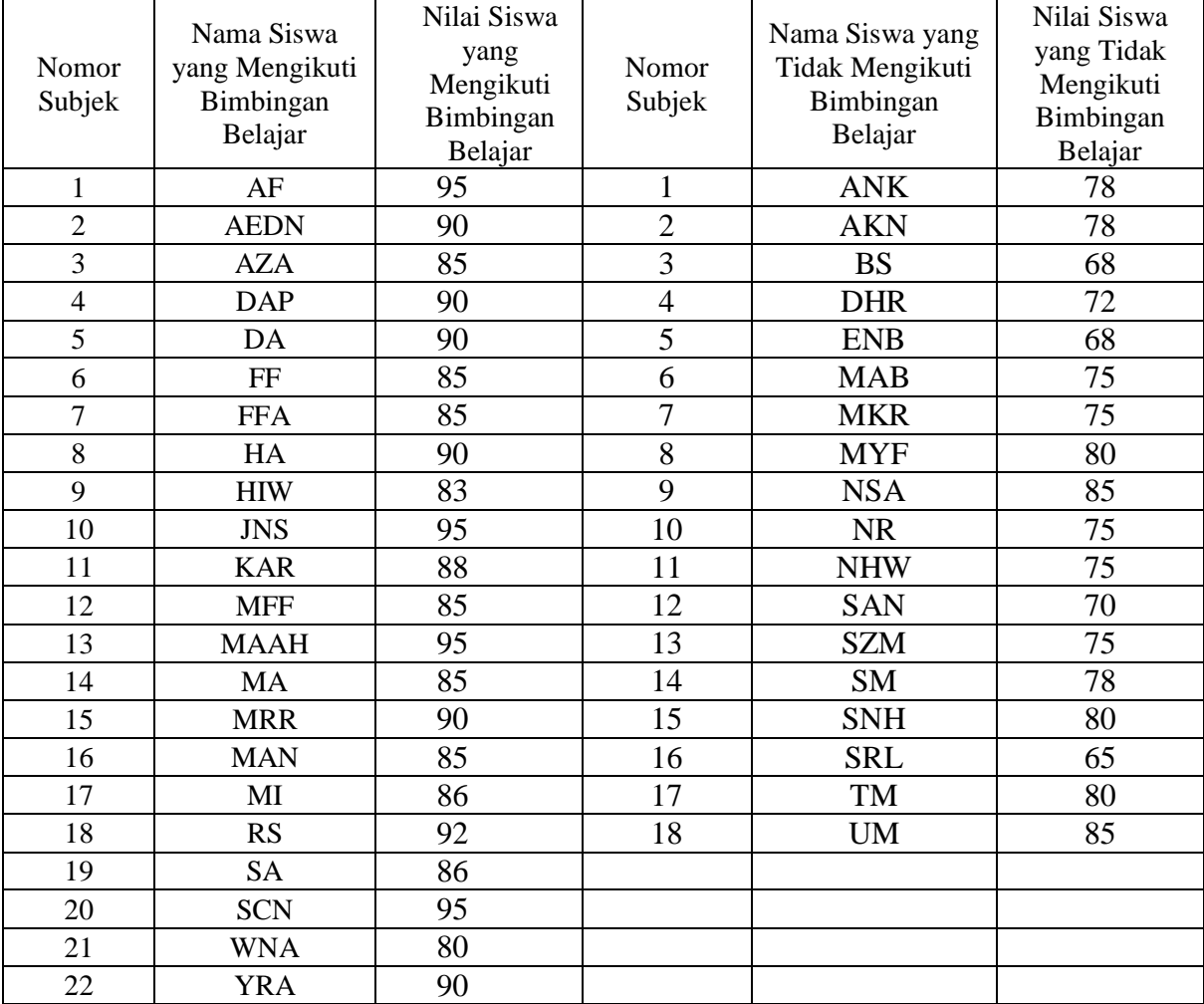

**Tabel 4.4 Nilai Hasil Belajar Siswa**

## **B. Pengujian Hipotesis**

Setelah deskripsi data, langkah selanjutnya adalah Pengujian hipotesis. Dalam pengujian data dilakukan analisis data terlebih dahulu, analisis data yang dilakukan meliputi uji prasyarat dan uji hipotesis.

- a. Uji Prasyarat
	- *1) Uji Normalitas*

Uji normalitas digunakan untuk mengetahui apakah data berdistribusi normal atau tidak. Adapun data yang diuji adalah nilai matematika siswa. Dalam melakukan uji normalitas ini, peneliti menggunakan bantuan komputer program *SPSS 18.0.* Data dikatakan normal apabila nilai *significant* > 0.05. Berikut adalah hasil uji normalitas data dengan Shapiro-Wilk karena subjek kurang dari 50.

**Tabel 4.5 Hasil Uji Normalitas Data Hasil Belajar Matematika**

| Tests of Normality |  |  |  |  |  |  |  |  |
|--------------------|--|--|--|--|--|--|--|--|
|--------------------|--|--|--|--|--|--|--|--|

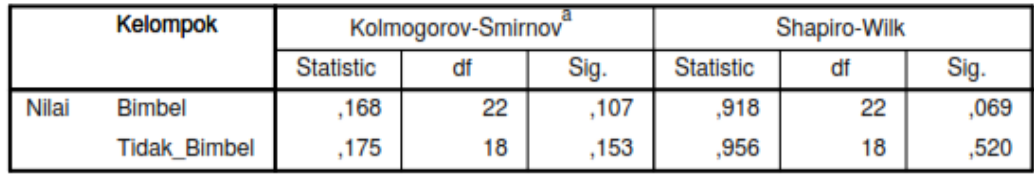

a. Lilliefors Significance Correction

Berdasarkan hasil yang tertera dalam tabel di atas, diperoleh nilai *Significant* pada Bimbel 0,069 dan tidak mengikuti Bimbel sebesar 0,520. Karena nilai signifikansi > 0.05 maka dapat disimpulkan bahwa data berdistribusi normal.

### *2) Uji Homogenitas*

Uji homogenitas digunakan untuk mengetahui apakah data bersifat homogen atau tidak. Adapun data yang diuji adalah nilai matematika siswa. Dalam melakukan uji homogenitas ini, peneliti menggunakan bantuan komputer program *SPSS 18.0.* Data dikatakan homogen apabila nilai *significant (Sig)* > 0,05. Berikut adalah hasil uji homogenitas data dengan *Levene Test.*

**Tabel 4.6 Hasil Uji Homogenitas Data Hasil Belajar Matematika**

|  | <b>Test of Homogeneity of Variance</b> |  |  |  |
|--|----------------------------------------|--|--|--|
|--|----------------------------------------|--|--|--|

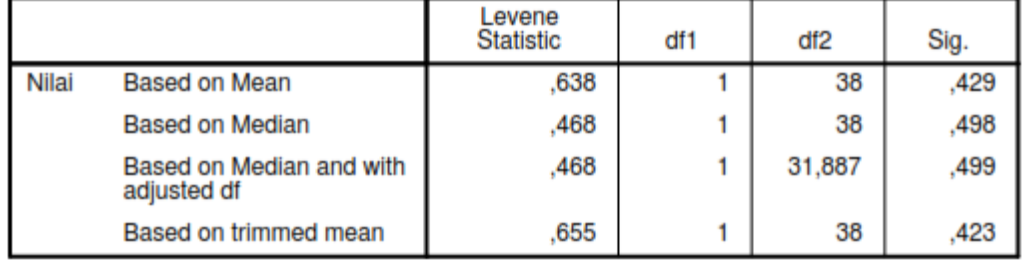

Berdasarkan hasil yang tertera dalam tabel di atas, diperoleh nilai *Sig.*  Sebesar 0.429. Karena nilai signifikansi > 0,05 maka dapat disimpulkan bahwa data bersifat homogen.

## b. Uji Hipotesis

Pada bab sebelumnya telah disinggung bahwa teknik analisis data dalam penelitian ini adalah uji-*t. Setelah* diketahui bahwa data berdistribusi normal dan bersifat homogen, maka teknik uji-*t* dapat dilakukan. Berikut adalah proses analisa dengan uji-*t.* Untuk tabel kerja uji-*t* dapat dilihat pada lampiran 8.

Penghitungan :

$$
\overline{X}_1 = \frac{1945}{22} = 88,40909091
$$
\n
$$
\overline{X}_2 = \frac{1362}{18} = 75,66666667
$$
\n
$$
SD_1^2 = \frac{\sum X_1^2}{N_1} - \overline{X}_1^2 = \frac{172339}{22} - (88,40909091)^2
$$
\n
$$
= 7833,590909 - 7816,167355 = 17,423554
$$

$$
SD_2^2 = \frac{\sum X_2^2}{N_2} - \overline{X_2}^2 = \frac{103584}{18} - (75,66666667)^2
$$

$$
= 5754,666667 - 5725,444444 = 29,222223
$$

Maka nilai *t* dapat dihitung sebagai berikut :

 √[ ] [ ] √[ ] [ ] √[ ] [ ] √[ ] [ ] √ 

Nilai  $t_{hitung}$  sebesar 7,9817446. Untuk menentukan taraf signifikansi perbedaannya harus digunakan nilai  $t_{table}$  yang terdapat di dalam tabel nilai-nilai *t.* Untuk itu, terlebih dahulu harus ditemukan derajat kebebasan (df) dengan rumus  $df = 40 - 2 = 38.$ 

T tabel dapat dilihat pada tabel statistik pada signifikansi  $0.05:2=$ 0,025 (uji 2 sisi) dengan derajat kebebasan (df)  $n - 2$  atau  $40 - 2 = 38$ . Hasil yang diperoleh untuk tabel sebesar 2,024. Hal ini menunjukkan bahwa dengan  $t_{hitung}$ berada di atas nilai  $t_{table}$ . Sehingga dapat dituliskan dengan  $t_{hitung}( 7{,}9817446) > t_{table1}( 2{,}024).$  Karena  $t_{hitung} > t_{table1}$  maka  $H_0$  ditolak dan  $H_a$  diterima

Berdasarkan uraian di atas, maka dapat ditarik kesimpulan bahwa ada pengaruh yang signifikan antara bimbingan belajar terhadap hasil belajar matematika siswa pada materi Menghitung Luas Permukaan dan Volume Kubus, Balok, Prisma, dan Limas di kelas VIII MTs Negeri Ngantru.

Analisa dengan teknik uji-*t* juga dilakukan dengan bantuan komputer program *SPSS 18.0* sebagai pembanding bagi hasil penghitungan secara manual. Berikut adalah langkah-langkah uji-*t* dengan *SPSS 18.0.*

### **1. Pemasukan Data ke SPSS**

- a. Dari menu utama File, pilih menu New, lalu klik mouse pada Data. Kemudian klik mouse pada *sheet tab* Variable View.
- 1) Pengisian variabel Kelompok
	- Name, ketik Kelompok
	- Width, ketik 8
	- Decimals, ketik 0
	- Label, ketik Kelompok
	- Values, pilihan ini untuk proses pemberian kode, dengan isian :

# **Tabel 4.7 Tabel Value (Proses Pemberian Kode)**

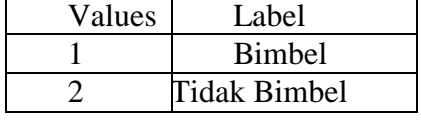

- Measure, ketik Nominal
- 2) Pengisian variabel Hasil Belajar
	- a) Name, ketik Hasil\_Belajar
	- b) Width, ketik 8
	- c) Decimals, ketik 0
- d) Label, ketik Hasil\_Belajar
- e) Measure, ketik Scale

Setelah selesai, klik OK untuk kembali ke kotak dialog utama.

Setelah variable telah disefinisikan, tekan CTRL-T untuk kembali ke DATA VIEW, hingga pengisian data berikut dimungkinkan.

## **2. Mengisi Data**

Input data ke SPSS DATA VIEW untuk kelompok masukkan angka sesuai values yang telah dibuat sebelumnya dan untuk hasil belajar masukkan nilai hasil belajar.

# **3. Pengolahan Data dengan SPSS**

Langkah-langkah:

a. Menu Analyse  $\rightarrow$  Compare-Means  $\rightarrow$  Independent-Sample T test

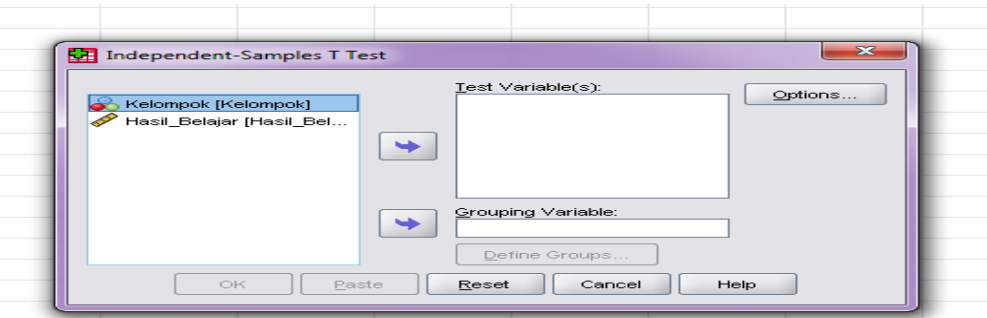

**Gambar 4.1 Proses Independent-Sample T test**

Pengisian:

- Test Variable(s): masukkan variable Hasil-Belajar
- Grouping Variable atau Variable Grup. Karena variabel pengelompokkan ada pada variabel kelompok, maka masukkan variabel kelompok.

Pengisian grup:

o Klik mouse pada Define Group

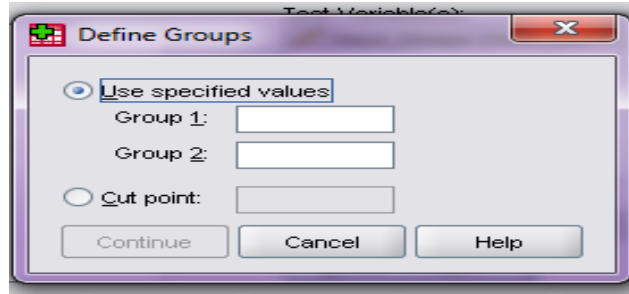

 **Gambar 4.2 Proses Pemberian Nama Group**

- o Untuk Group 1, isi dengan 1, yang berarti Bimbel
- o Untuk Group 2, isi dengan 2, yang berarti Tidak Bimbel

Setelah pengisian selesai, tekan Continue untuk kembali ke menu sebelumnya.

Kemudian tekan OK untuk mengakhiri pengisian prosedur analisis dan memulai proses data.

#### **4. Analisis Data**

Output bagian pertama (Group Statistic)

# **Tabel 4.8 Tabel Group Statistics Group Statistics**

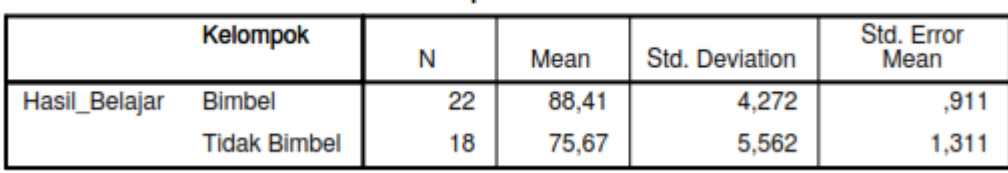

Banyaknya data "siswa" yang mengikuti Bimbel berjumlah 22, sedangkan yang tidak mengikuti bimbel berjumlah 18 siswa. Rata-rata nilai hasil belajar untuk siswa yang mengikuti bimbel adalah 88,41, sedangkan yang tidak mengikuti bimbel 75,67. Deviasi standar nilai hasil belajar untuk siswa yang mengikuti bimbel 4,272 sedangkan yang tidak mengikuti bimbel adalah 5,562. Standar error mean nilai hasil belajar siswa yang mengikuti bimbel adalah 0,911

dan untuk yang tidak mengikuti bimbel 1,311.

Output bagian kedua (Independent Sample Test)

**Tabel 4.9 Hasil Independent Sample Test Independent Samples Test** 

|               |                                | Levene's Test for Equality of<br>Variances |      | t-test for Equality of Means |        |
|---------------|--------------------------------|--------------------------------------------|------|------------------------------|--------|
|               |                                |                                            | Sig. |                              | đt     |
| Hasil Belajar | Equal variances assumed        | .638                                       | 429  | 8,196                        |        |
|               | Equal variances not<br>assumed |                                            |      | 7.982                        | 31,442 |

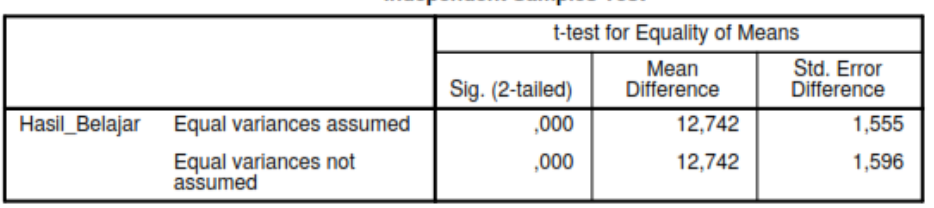

#### **Independent Samples Test**

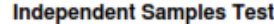

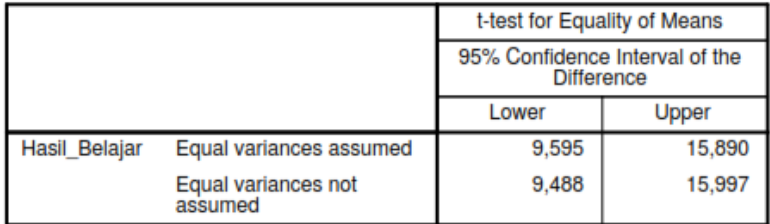

Uji beda 2 rata-rata dipakai untuk mengetahui apakah ada perbedaan antara siswa yang mengikuti bimbel dan tidak mengikuti bimbel. Pengujian menggunakan tingkat signifikansi 0,05 (secara default SPSS sudah menggunakan tingkat signifikansi 0,05).

Sebelum uji beda 2 rata-rata dilakukan uji F (uji homogenitas) perlu dilakukan terlebih dahulu. Jika varians sama, maka uji t menggunakan Equal Variances Assumed (diasumsikan varian sama) dan jika varian berbeda, menggunakan Equal Variance Not Assumed (diasumsikan varian berbeda).

Langkah-langkah uji F adalah sebagai berikut:

- 1. Merumuskan hipotesis
	- $H_0$ : Kelompok data nilai hasil belajar siswa yang mengikuti bimbel dan tidak mengikuti bimbel memiliki varian yang sama.
	- $H_a$ : Kelompok data nilai hasil belajar siswa yang mengikuti bimbel dan tidak mengikuti bimbel memiliki varian yang berbeda.
- 2. Kriteria pengujian (berdasar signifikansi)
	- Jika signifikansi > 0,05 maka  $H_0$  diterima.
	- Jika signifikansi < 0.05 maka  $H_0$  ditolak.
- 3. Membuat kesimpulan

Signifikansi dari uji F didapat 0,429. Karena nilai signifikansinya > 0,05 (0,372 > 0,05), maka  $H_0$  diterima. Jadi dapat disimpulkan bahwa kelompok data nilai hasil belajar siswa yang mengikuti bimbel dan tidak mengikuti bimbel memiliki varians yang sama. Oleh karena itu, uji t (Independent Sample T-test) Equal Variances Assumed.

### *Independent Sample T-test*

Langkah-langkah pengujiannya sebagai berikut:

- 1. Merumuskan hipotesis
	- $H_0$ : Tidak ada pengaruh nilai hasil belajar siswa yang mengikuti bimbel dan tidak mengikuti bimbel
	- $H_a$ : Ada pengaruh nilai hasil belajar siswa yang mengikuti bimbel dan tidak mengikuti bimbel
- 2. Menentukan *t* hitung

Dari output didapat nilai t hitung (equal variance assumed) adalah 8,196

3. Menentukan *t* tabel

T tabel dapat dilihat pada tabel statistik pada signifikansi  $0.05: 2 = 0.025$ (uji 2 sisi) dengan derajat kebebasan (df)  $n - 2$  atau 40 - 2 = 38. Hasil yang diperoleh untuk tabel sebesar 2,024. (lampiran)

- 4. Kriteria pengujian:
	- Jika  $-t_{table} \leq t_{hitung} \leq t_{table}$ , maka  $H_0$  diterima.
	- Jika  $-t_{hitung} < -t_{table}$  atau  $t_{hitung} > t_{table}$ , maka  $H_0$  ditolak

Berdasar signifikansi:.

- Jika signifikansi > 0,05 maka  $H_0$  diterima.
- Jika signifikansi < 0.05 maka  $H_0$  ditolak.
- 5. Membuat kesimpulan

Karena nilai  $-t_{hitung} < -t_{table}$  atau  $t_{hitung} > t_{table}$  (-8,196 <  $-2,024$  atau 8,196 > 2,024 dan signifikansi 0,000 < 0,05 maka  $H_0$  ditolak. Jadi, dapat disimpulkan bahwa Ada pengaruh nilai hasil belajar siswa yang

mengikuti bimbel dan tidak mengikuti bimbel dalam pembelajaran matematika pada materi Menghitung Luas Permukaan dan Volume Kubus, Balok, Prisma, dan Limas di kelas VIII MTs Negeri Ngantru.

Selanjutnya, untuk mengetahui seberapa besar pengaruh tersebut dapat dihitung dengan *effect size* pada uji-t yaitu rumus Cohen's sebagai berikut

$$
d = \frac{\overline{X_t} - \overline{X_c}}{S_{pooled}} \times 100\%
$$

Untuk menghitung  $S_{pooled}$  dengan rumus sebagai berikut

$$
S_{pooled} = \sqrt{\frac{(n_1 - 1)Sd_1^2 + (n_2 - 1)Sd_2^2}{n_1 - n_2}}
$$
  
=  $\sqrt{\frac{(22 - 1)17,423554 + (18 - 1)29,222223}{22 - 18}}$   
=  $\sqrt{\frac{(21)17,423554 + (17)29,222223}{4}}$   
=  $\sqrt{\frac{365,894634 + 496,777791}{4}}$   
=  $\sqrt{\frac{862,672425}{4}} = \sqrt{215,66810625} = 14,6856$   
 $d = \frac{\overline{X_t} - \overline{X_c}}{S_{pooled}} = \frac{88,40909091 - 75,66666667}{14,6856}$   
=  $\frac{12,74242424}{14,6856} = 0,86768$ 

Nilai *Cohen's* d (*Effect Size*) adalah 0,86768, selanjutnya akan dikonsultasikan dengan tabel Kriteria Interpretasi nilai *Cohen's* d sebagai berikut

| Cohen's Standard | <b>Effect Size</b> | Persentase $(\% )$ |
|------------------|--------------------|--------------------|
|                  | 2,0                | 97,7               |
|                  | 1,9                | 97,1               |
|                  | 1,8                | 96,4               |
|                  | 1,7                | 95,5               |
|                  | 1,6                | 94,5               |
|                  | 1,5                | 93,3               |
| Tinggi           | 1,4                | 91,1               |
|                  | 1,3                | 90                 |
|                  | 1,2                | 88                 |
|                  | 1,1                | 86                 |
|                  | 1,0                | 84                 |
|                  | 0,9                | 82                 |
|                  | 0,8                | 79                 |
|                  | 0,7                | 76                 |
| Sedang           | 0,6                | 73                 |
|                  | 0,5                | 69                 |
|                  | 0,4                | 66                 |
| Rendah           | 0,3                | 62                 |
|                  | 0,2                | 58                 |
|                  | $\overline{0,1}$   | 54                 |
|                  | 0,0                | 50                 |

**Tabel 4.10 Kriteria Interpretasi nilai** *Cohen's* **d**

Nilai *Cohen's* d (*Effect Size*) 0,86768 (pembulatan 0,9) berada pada persentase 82 % dan berkategori *Cohen's Standard* tinggi. Sehingga dapat disimpulkan bahwa besar pengaruh bimbingan belajar terhadap hasil belajar siswa dalam pembelajaran matematika kelas VIII di MTs Negeri Ngantru adalah 82 %.